## Qlik Gold Client™

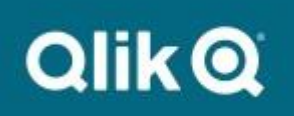

## **Qlik Gold Client for S/4 HANA 8.7.4 Upgrade Guide**

This article is designed for existing customers upgrading their S/4 HANA landscape from Qlik Gold Client version 8.0.x through 8.7.x. If your current Gold Client version is prior to 8.0, please open a support case as additional steps are required.

First, create a Qlik ID for use on the download site and support portal. Go to [https://community.qlik.com/.](https://community.qlik.com/) On the top right, click **Sign In**. If you already have a Qlik ID, simply log in. If you do not have a Qlik ID for this site, scroll to the bottom and click **Sign Up**. Enter your company email address and click **Get Started**. Complete the name and location information and click **Next**. Enter your job details and click **Next**. Retrieve the six-digit code sent to the provided email and enter into field **Verification Code**. Create a secure password and check the box to accept terms and conditions. Click **Start Using Qlik**.

Once registered and logged in, go to the Qlik Download Site found at [https://community.qlik.com/t5/Downloads/tkb-p/Downloads.](https://community.qlik.com/t5/Downloads/tkb-p/Downloads) The path is on the Community is Support -> Product Downloads. Select the option for Data Integration and select Product **Qlik Gold Client for ERP**. Download the following file:

## **Qlik Gold Client for S4 HANA 8.7.4 Upgrade Files.zip**

This set of transports are the main Gold Client S/4 HANA programs and are Client Independent. Import the following transports into your S/4 HANA landscape in the order listed below using the "Ignore Invalid Component Version" transport option and ONE AT A TIME:

- **1. GCSK900165 - Main Gold Client Component (Qlik Gold Client 8.7.4 S4 Upgrade.zip)**
- **2. GCSK900166 - Language Translations (Qlik Gold Client 8.7.4 S4 Upgrade.zip)**
- **3. GCSK900168 - HR Utilities (Qlik Gold Client 8.7.4 S4 Upgrade.zip)**
- **4. GCSK900208 – Consolidated Patch 8.7.2024.05** (**Qlik Gold Client 8.7.2024.05 Patch.zip)**
- **5. GCSK900209 - HR User Exit Patch (Qlik Gold Client 8.7.2024.05 HR Patch.zip)**

Gold Client 8.7.4 requires the user's S\_TCODE access to include all /HTG/\* transactions to accommodate the CALL TRANSACTION statements.

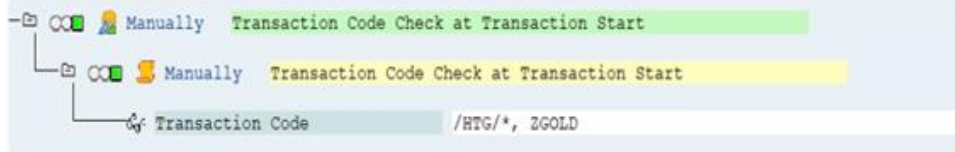

Refer to the [Gold Client Security Guide](https://help.qlik.com/en-US/gold-client/Content/GoldClient/ERP/8.7.4/PDF/Qlik.Gold.Client.8.7.Security.Guide.pdf) for more information on Gold Client access.

Qlik recommends testing Gold Client functionality during the upgrade process, starting with a Sandbox or Development system. Refer to the [Gold Client Upgrade Testing Guide](https://help.qlik.com/en-US/gold-client/Content/GoldClient/ERP/8.7.4/PDF/Qlik%20Gold%20Client%20Upgrade%20Testing%20Strategy%20Guide.pdf) for more information.

Please see th[e Qlik Gold Client 8.7.4 Release Notes](https://community.qlik.com/t5/Release-Notes/Qlik-Gold-Client-for-ERP-Release-Notes-8-7-4/ta-p/2094029) for more information on this release.

To visit the support site directly, go to [https://community.qlik.com/t5/Support/ct-p/qlikSupport.](https://community.qlik.com/t5/Support/ct-p/qlikSupport)